## Starting your Zone Medical Staff Association (ZMSA) Membership

The ZMSA membership process is conducted through the Alberta Medical Association.

Every September, AMA Membership Services provides you with a link to complete your AMA and ZMSA membership. If we do not have an email address on file for you the membership form will be sent by mail. Your zone membership options will default to what you selected last year. You can make changes as you wish. This link is available until December 31<sup>st</sup>.

You can begin zone membership at any point during the year. From January to September you can add a ZMSA membership on your AMA membership dashboard. If you are on preauthorized payment, the membership dues will be automatically withdrawn from your credit card. You can simply go into your AMA account and add a ZMSA membership. If you are not on pre-authorized payment please contact <a href="mailto:zmsaadmin@albertadoctors.org">zmsaadmin@albertadoctors.org</a>.

This is what the ZMSA screens will look like as part of the AMA membership system:

## Join your ZMSA:

**Step 1:** This will pre-populate with last membership year selection.

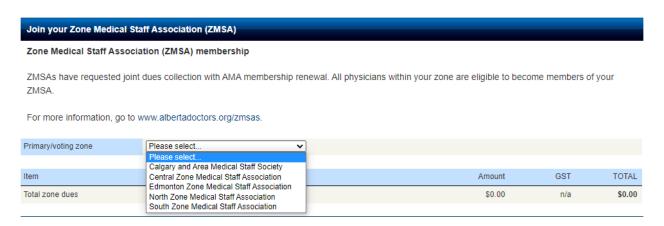

**Step 2 (Optional):** Dual zone membership is an option available for those members who practice in two zones. You may choose to join a second (or associate) zone, in which you would receive the same membership benefits with the exception of the ability to vote. Dues apply for each zone selected.

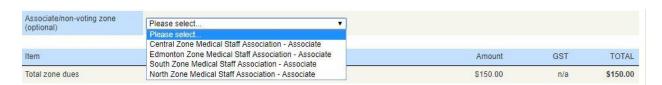

If you have any questions please feel free to contact the ZMSA office at zmsaadmin@albertadoctors.org